**Редактирано издание V2/юни 2023 г.**

# **ROG ALLY GRMING HRNDHELD**

(BC

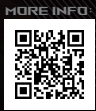

#### **ИНФОРМАЦИЯ ЗА АВТОРСКИТЕ ПРАВА**

Никоя част от това ръководство, включително описаните продукти и софтуер, не могат да бъдат размножавани, предавани, записвани, съхранявани в друга система или превеждани на други езици под каквато и да било форма и начин, с изключение на документите, които купувачът е съхранил с цел поддръжка, без писменото разрешение ASUSTeK COMPUTER INC. ("ASUS").

ASUS ПРЕДОСТАВЯ ТОВА РЪКОВОДСТВО В НАСТОЯЩИЯ МУ ВИД БЕЗ КАКВИТО И ДА БИЛО ГАРАНЦИИ, ПРЕКИ ИЛИ КОСВЕНИ, ВКЛЮЧИТЕЛНО, НО НЕ САМО, КОСВЕНИ ГАРАНЦИИ ИЛИ УСЛОВИЯ ЗА ПРОДАВАЕМОСТ ИЛИ ПРИГОДНОСТ ЗА ДАДЕНА ЦЕЛ. ПРИ НИКАКВИ ОБСТОЯТЕЛСТВА ASUS, НЕЙНИТЕ ДИРЕКТОРИ, СЛУЖИТЕЛИ ИЛИ АГЕНТИ НЕ НОСЯТ ОТГОВОРНОСТ ЗА КОСВЕНИ, СПЕЦИАЛНИ, СЛУЧАЙНИ ИЛИ ПРОИЗТИЧАЩИ ОТ ИЗПОЛЗВАНЕТО НА ПРОДУКТА ЩЕТИ (ВКЛЮЧИТЕЛНО ПРОПУСНАТИ ПЕЧАЛБИ, ЗАГУБЕНИ КЛИЕНТИ, ДАННИ, ПРЕУСТАНОВЯВАНЕ НА ДЕЙНОСТ И ДР.), ДОРИ И АКО ASUS СА БИЛИ ИНФОРМИРАНИ, ЧЕ ТАКИВА ПОВРЕДИ, ПРОИЗЛИЗАЩИ ОТ ДЕФЕКТ ИЛИ ГРЕШКА В ТОВА РЪКОВОДСТВО ИЛИ ПРОДУКТА, СА ВЪЗМОЖНИ.

Продуктите и фирмените имена, посочени в това ръководство, може да са или да не са регистрирани търговски марки или авторски права на съответните им фирми и се използват само за идентифициране или обяснение в полза на притежателите без никакво намерение за нарушение.

ТЕХНИЧЕСКИТЕ ХАРАКТЕРИСТИКИ И ИНФОРМАЦИЯТА В ТОВА РЪКОВОДСТВО СА ПРЕДОСТАВЕНИ САМО ЗА ВАШЕ СВЕДЕНИЕ И СА ОБЕКТ НА ПРОМЯНА ПО ВСЯКО ВРЕМЕ БЕЗ ПРЕДУПРЕЖДЕНИЕ И ТЕ НЕ ТРЯБВА ДА СЕ ТЪЛКУВАТ КАТО ЗАДЪЛЖЕНИЕ НА ASUS. ASUS НЕ НОСИ ОТГОВОРНОСТ ЗА ГРЕШКИ ИЛИ НЕТОЧНОСТИ, КОИТО МОГАТ ДА СЕ ПОЯВЯТ В РЪКОВОДСТВОТО, ВКЛЮЧИТЕЛНО ОПИСАНИЕТО НА ПРОДУКТИТЕ И СОФТУЕРА В НЕГО.

Copyright © 2023 ASUSTeK COMPUTER INC. Всички права запазени.

#### **ОГРАНИЧЕНИЕ НА ОТГОВОРНОСТТА**

Може да възникнат обстоятелства, при които заради неизпълнение на задълженията от страна на ASUS или друго задължение имате право на обезщетение от ASUS. В такъв случай независимо от правата, които ви дават право на обезщетение от ASUS, ASUS е отговорна само до ниво на щети, не по-големи от наранявания (включително и смърт) и щети на недвижимо имущество и материална собственост, или други действителни и директни щети в резултат от пропуск или неизпълнение на законовите задължения според тази гаранционна декларация, не по-големи от посочената договорна цена за всеки продукт.

ASUS ще носи отговорност или ще ви компенсира само за загуба, щети или искове, основани на договор, акт на небрежност или нарушение съгласно условията на тази гаранционна декларация.

Това ограничение се отнася и до доставчиците и дистрибуторите на ASUS. То е максимумът, за който ASUS, нейните доставчици и вашият дистрибутор са колективно отговорни.

ПРИ НИКАКВИ ОБСТОЯТЕЛСТВА ASUS НЕ НОСИ ОТГОВОРНОСТ ЗА КОИТО И ДА БИЛО ОТ СЛЕДНИТЕ НЕЩА: (1) ИСКОВЕ НА ТРЕТИ СТРАНИ КЪМ ВАС ПОРАДИ ЩЕТИ; (2) ЗАГУБИ ИЛИ ПОВРЕДА НА АРХИВИТЕ ИЛИ ДАННИТЕ ВИ; ИЛИ (3) СПЕЦИАЛНИ, СЛУЧАЙНИ ИЛИ КОСВЕНИ ЩЕТИ ИЛИ ПРОИЗТИЧАЩИ ОТ ИЗПОЛЗВАНЕТО НА ПРОДУКТА ЩЕТИ (ВКЛЮЧИТЕЛНО ЗАГУБЕНИ ПЕЧАЛБИ ИЛИ СПЕСТЯВАНИЯ), ДОРИ И В СЛУЧАЙ ЧЕ ASUS, ДОСТАВЧИЦИТЕ ИЛИ ДИСТРИБУТОРИТЕ СА ИНФОРМИРАНИ ЗА ВЪЗМОЖНОСТТА ТАКИВА ДА ВЪЗНИКНАТ.

#### **СЕРВИЗ И ПОДДРЪЖКА**

Посетете нашия многоезичен уеб сайт на адрес https://rog.asus.com/support/.

MyASUS предлага разнообразни функции за поддръжка, включително отстраняване на неизправности, оптимизация на производителността на продукта, интеграция на софтуера на ASUS и ви помага да организирате работния си плот и да увеличите пространството за съхранение. За повече информация посетете https://www.asus.com/support/FAQ/1038301/.

# Съдържание

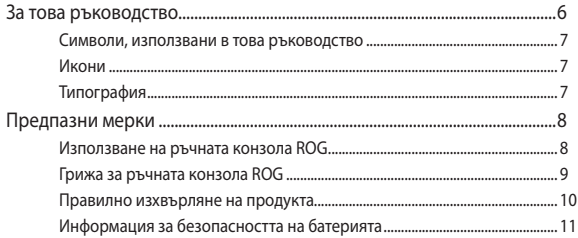

### Глава 1: Хардуерна настройка

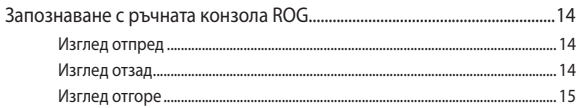

### Глава 2: Използване на ръчната конзола ROG

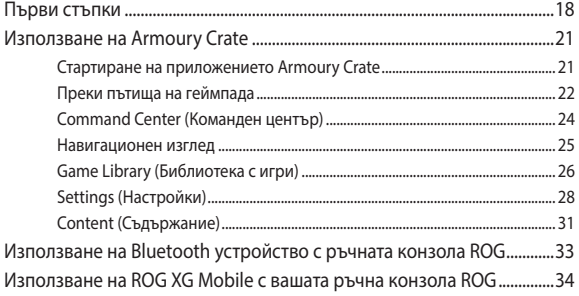

### Глава 3: Работа с Windows

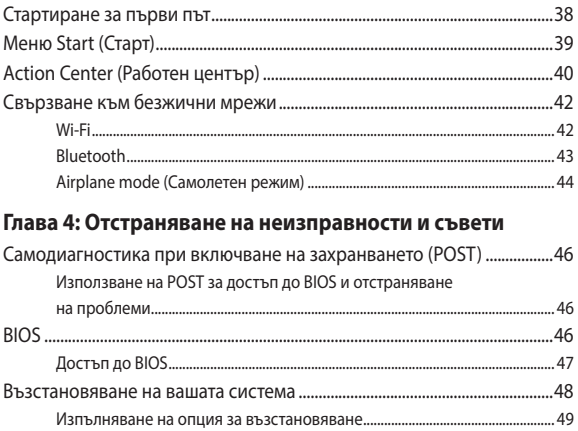

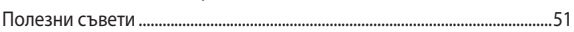

### **Приложения**

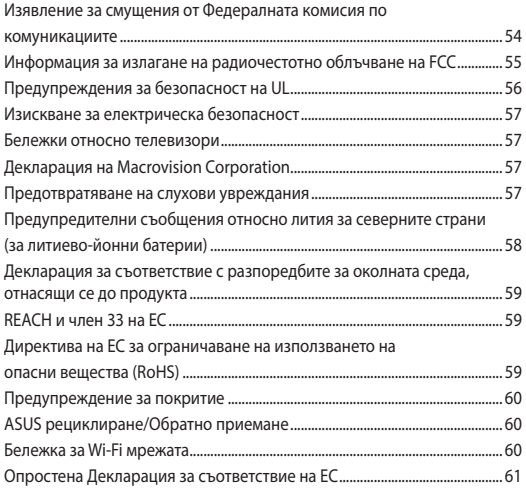

# **За това ръководство**

Това ръководство предоставя информация за хардуерните и софтуерните функции на ръчната конзола ROG, организирани в следните глави:

#### **Глава 1: Хардуерна настройка**

Тази глава съдържа подробна информация за хардуерните компоненти на ръчната конзола ROG.

#### **Глава 2: Използване на ръчната конзола ROG**

Тази глава показва как да използвате различните части на ръчната конзола ROG.

#### **Глава 3: Работа с Windows**

Тази глава предоставя общ преглед на използването на Windows на ръчната конзола ROG.

#### **Глава 4: Отстраняване на неизправности и съвети**

Тази глава показва как да използвате POST тестовете, за да промените настройките, и представя някои препоръчителни съвети, с които можете да направите справка за поддръжка и коригиране на често срещани проблеми с ръчната конзола ROG.

#### **Приложения**

Този раздел включва съобщения и изявления относно безопасността за ръчната конзола ROG.

### **Символи, използвани в това ръководство**

С цел подчертаване на ключова информация в това ръководство съобщенията са показани, както следва:

> **ВАЖНО!** Това съобщение съдържа много важна информация, която трябва да се следва, за да се завърши дадена задача.

**ЗАБЕЛЕЖКА:** Това съобщение съдържа допълнителна информация и съвети, които могат да ви помогнат да завършите дадена задача.

**ПРЕДУПРЕЖДЕНИЕ!** Това съобщение съдържа важна информация, която трябва да се спазва, за да сте в безопасност, докато извършвате определени задачи, и за да се предотврати повреда на данните и компонентите на ръчната конзола ROG.

### **Икони**

Иконите по-долу показват устройствата, които можете да използвате за извършване на серии от задачи или процедури на ръчната конзола ROG.

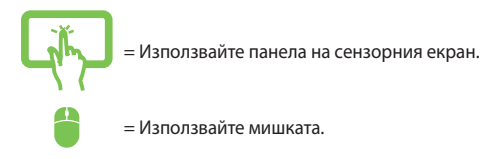

### **Типография**

**Получер** = Показва меню или елемент, които трябва да бъдат избрани.

*Курсив* = Показва раздели в това ръководство, с които можете да направите справка.

# **Предпазни мерки Използване на ръчната конзола ROG**

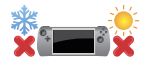

Този продукт трябва да се използва само в среда с околна температура между 5°C (41°F) и 35°C (95°F).

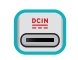

Вижте етикета на долната страна на устройството и се уверете.че вашият адаптер отговаря на изискванията.

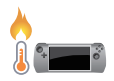

Вашето устройство може да се затопли или загрее при работа или зареждане на батерийния модул. Не оставяйте устройството си в скута или близо до която и да било част от тялото ви, за да предотвратите нараняване от топлината. Когато работите с устройството си, не го поставяйте върху повърхност, която може да блокира вентилационните отвори.

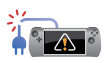

Не използвайте повредени захранващи кабели, аксесоари или други периферни устройства с устройството си.

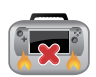

Не носете устройството си и не го покривайте с материали, които биха могли да попречат на циркулацията на въздух, докато устройството е включено.

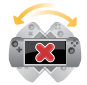

Не поставяйте устройството си върху неравни или нестабилни работни повърхности.

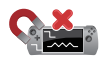

Можете да пуснете устройството си през рентгеновите машини на летището (използват се за предметите, поставени на багажните ленти), но не го излагайте на магнитни детектори или пръчки.

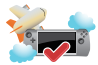

Свържете се с авиокомпанията, за да научите повече за услугите по време на полет, които можете да използвате, както и за ограниченията при работа с устройството.

### **Грижа за ръчната конзола ROG**

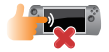

Изключвайте от захранването и отстранявайте батерийния модул (ако е приложимо) преди почистване на устройството. Използвайте чиста целулозна гъба или гюдерия, навлажнена с топла вода или разтвор с ниска концентрация на неабразивен почистващ препарат. Отстранете евентуална излишна влага от устройството с помощта на суха кърпа. Внимавайте течности да не проникнат в отвори в корпуса или клавиатурата, за да предотвратите късо съединения или корозия.

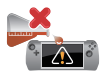

Не използвайте разтворители, като алкохол, разредител, бензол или други химикали върху или близо до устройството ви.

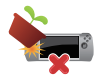

Не поставяйте обекти върху устройството.

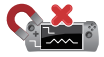

Не излагайте устройството на силни магнитни и електрически полета.

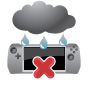

Не използвайте и не излагайте устройството на течности, дъжд или влага.

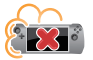

Не излагайте устройството ви на запрашена среда.

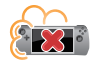

Не използвайте устройството си близо до утечки на газ.

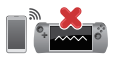

Не поставяйте активни електронни устройства в близост до устройството си, за да избегнете електромагнитна интерференция с панела на дисплея.

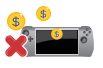

Не използвайте това устройство за копаене на криптовалута (използва голямо количество енергия и време за получаване на конвертируема виртуална валута) и/или свързани с това дейности.

### **Правилно изхвърляне на продукта**

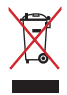

Не изхвърляйте устройството с домакинските отпадъци. Този продукт е създаден, за да могат частите му да бъдат рециклирани. Този символ на зачеркната с кръст кофа за отпадъци на колелца означава, че продуктът (електрическо, електронно устройство и съдържаща живак клетъчна батерия) не трябва да се изхвърля заедно с останалите битови отпадъци. Направете справка с местните разпоредби за изхвърляне на електронни продукти.

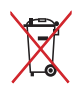

Не изхвърляйте батерията заедно с битовите отпадъци. Този символ на зачеркната с кръст кофа за отпадъци на колелца означава, че батерията не трябва да се изхвърля заедно с останалите битови отпадъци.

### **Информация за безопасността на батерията**

#### **Защита на батерията**

• Честото зареждане на батерията при високо напрежение може да съкрати живота на батерията. За да се защити батерията, когато тя е напълно заредена, системата може да спре да зарежда, когато нивото на заряд на батерията е между 90% и 100%.

**ЗАБЕЛЕЖКА:** Нивото, при което батерията възобновява зареждането, обикновено е зададено между 90% и 99%. Реалната стойност може да варира според модела.

- Зареждането или съхраняването на батерията при висока температура на околната среда може да доведе до трайни повреди в капацитета на батерията и бързо да съкрати нейния живот. Ако температурата на батерията е твърде висока, системата може да намали капацитета за зареждане на батерията или дори да спре зареждането, за да защити батерията.
- Капацитетът на зареждане на батерията може да намалее, дори когато устройството е изключено и връзката със захранване с променлив ток е прекъсната. Това е нормално, защото системата продължава да използва малко количество енергия от батерията.

#### **Стандартна грижа за батерията**

- Ако не използвате устройството продължително време, се уверете, че батерията е заредена до 50%, после изключете устройството си и извадете захранващия адаптер за променлив ток от контакта. Презареждайте батерията до 50% на всеки три месеца, за да избегнете прекомерно разреждане и повреда на батерията.
- Избягвайте зареждане на батерията при високо напрежение продължително време, за да удължите живота на батерията. Ако постоянно използвате променлив ток за устройството, се уверете, че батерията се разрежда до 50% поне веднъж на всеки две седмици. Може също да регулирате настройките от Battery Health Charging (Правилно зареждане на батерията) от MyASUS, за да спомогнете за удължаване на живота на батерията.
- Препоръчва се да съхранявате батерията си при температура между 5°C (41°F) и 35°C (95°F), като зарядът на батерията е 50%. Може също да регулирате настройките от Battery Health Charging (Правилно зареждане на батерията) от MyASUS, за да спомогнете за удължаване на живота на батерията.
- Не оставяйте батерията в среда с висока влажност. Излагането на влажна среда може да увеличи скоростта на разреждане на батерията. Средата с ниска температура може да повреди химикалите вътре в батерията, а високата температура или прегряването може да доведат до риск от експлозия.
- Не поставяйте устройството си или батерийния модул в близост до радиатори, камини, печки, нагреватели и други източници на топлина с температура над 60°C (140°F). Високата температура на околната среда може да доведе до експлозия или протичане, което да причини пожар.

# *Глава 1: Хардуерна настройка*

# **Запознаване с ръчната конзола ROG**

### **Изглед отпред**

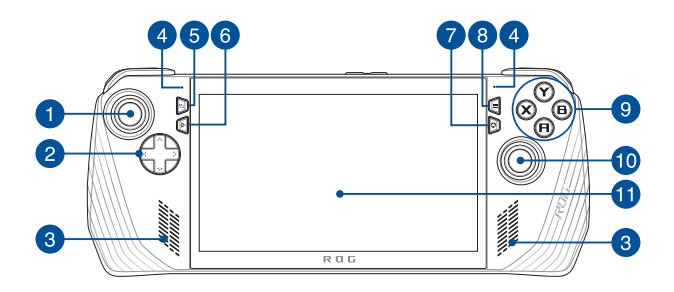

### **Изглед отзад**

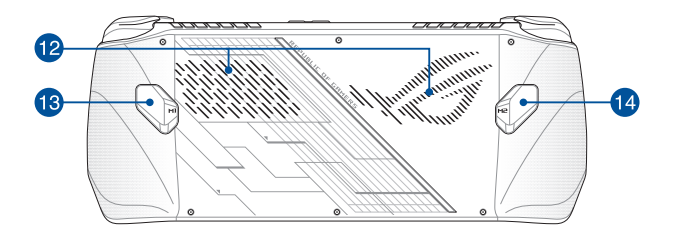

### **Изглед отгоре**

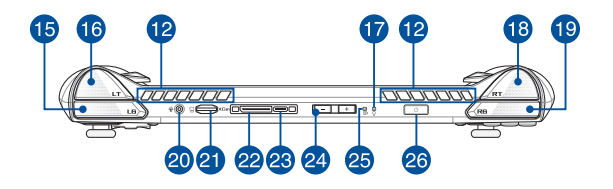

1. Ляв стик

- 14. Бутон за макрос 2
- 2. Бутони за посока
- 3. Високоговорители
- 4. Мрежови микрофони
- 5. Бутон за преглед
- 6. Бутон за командния център
- 7. Бутон за Armoury Crate
- 8. Бутон за менюто
- 9. Бутони A/B/X/Y
- 10. Десен стик
- 11. Сензорен екран
- 12. Вентилационни отвори
- 13. Бутон за макрос 1

18. Десен тригер

15. Ляв бъмпер 16. Ляв тригер

19. Десен бъмпер

20. Жак за слушалки/слушалки с микрофон/микрофон

17. Индикатор за захранването

- 21. Слот за microSD карта (поддържа класове до UHS-II)
- 22. Интерфейс на ROG XG Mobile

Комбиниран порт USB 3.2 Gen 2

- 23. Type-C®/DisplayPort 1.4/порт за входящо захранване (постоянен ток)
- 24. Бутони за силата на звука
- 25. Двуцветен индикатор за зареждане на батерията
- 26. Бутон за включване и изключване/ сензор за пръстов отпечатък

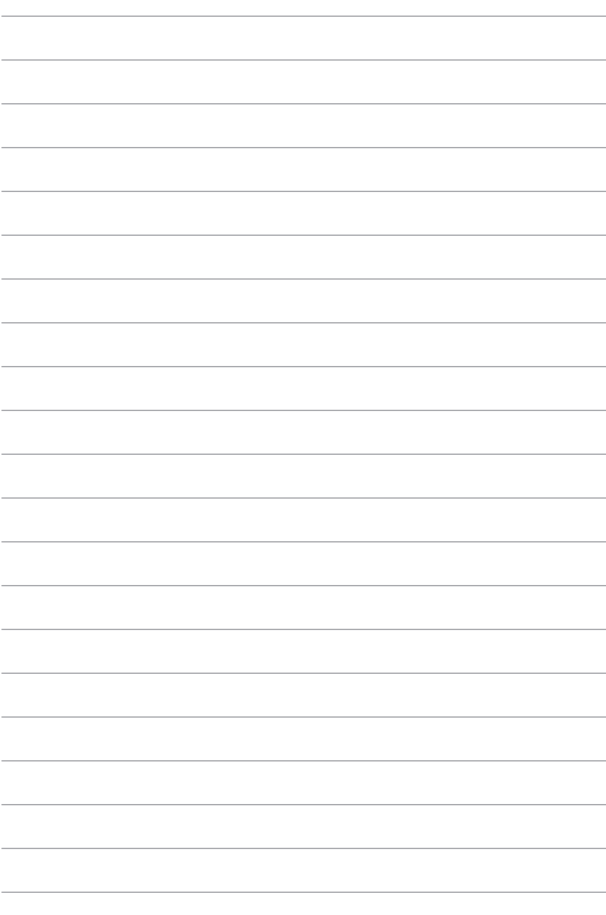

# *Глава 2: Използване на ръчната конзола ROG*

### **Първи стъпки**

### **1. Зареждане на ръчната конзола ROG**

- A. Свържете конектора за захранване с постоянен ток към порта за входящо захранване (постоянен ток) на ръчната конзола ROG.
- B. Включете адаптера за променлив ток в 100 V~240 V източник на захранване.

**ВАЖНО!** Използвайте само включения захранващ адаптер за зареждане на батерийния модул и захранване на ръчната конзола ROG.

**ЗАБЕЛЕЖКА:** Захранващият адаптер може да изглежда по различен начин в зависимост от моделите и вашия регион.

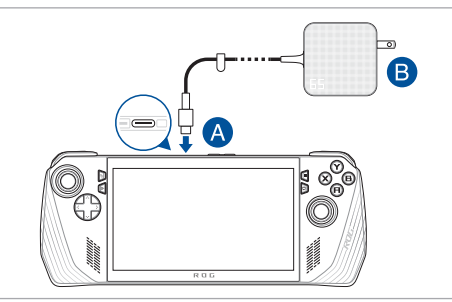

#### **ВАЖНО!**

Информация за захранващия адаптер:

- Входно напрежение: 100 240 V AC
- Входна честота: 50 60 Hz
- Номинален изходен ток: 3,25 A (65 W)
- Номинално изходно напрежение: 20 V

#### **ВАЖНО!**

- Намерете етикета с информация за номинални входящи/ изходящи стойности на устройството и се уверете, че той съответства на информацията за входящи/изходящи стойности на вашия захранващ адаптер. Възможно е някои модели да имат няколко номинални изходящи стойности на тока според наличния SKU.
- Уверете се, че устройството е свързано към захранващия адаптер, преди да го включите за първи път. Винаги включвайте захранващия кабел в стенния контакт, без да използвате разклонители. С оглед на вашата безопасност свързвайте това устройство само с правилно заземен електрически контакт.
- Контактът трябва да бъде лесно достъпен и близо до устройството ви.
- За да изключите устройството от основното му захранване, го изключете от контакта.

#### **ПРЕДУПРЕЖДЕНИЕ!**

Прочетете следните предпазни мерки за батерията на устройството:

- Батерията в устройството трябва да се изважда само от упълномощени от ASUS техници (само за несменяема батерия).
- Използваната в това устройство батерия може да създаде риск от пожар или химически изгаряния, ако бъде отстранена или разглобена.
- Съобразявайте се с предупредителните етикети с оглед на вашата лична безопасност.
- Риск от експлозия, ако батерията се смени с неправилен тип.
- Не изхвърляйте в огън.
- Никога не опитвайте да създадете късо съединение на батерията на устройството.
- Никога не опитвайте да разглобявате и сглобявате отново батерията (само за неотстраняема батерия).
- Преустановете употребата, ако се установи изтичане.
- Батерията и нейните компоненти трябва да се рециклират или да се изхвърлят правилно.
- Дръжте батерията и другите дребни компоненти далеч от деца.

# **2. Натиснете бутона за включване и изключване, за да включите ръчната конзола ROG**

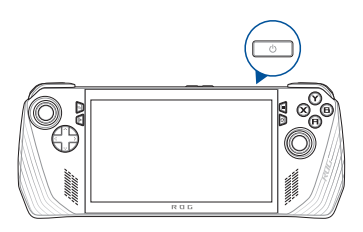

#### **ЗАБЕЛЕЖКА:**

- **•** Когато стартирате ръчната конзола ROG за първи път, следвайте стъпките на екрана, за да настроите операционната система Windows. За повече подробности вижте главата *Работа с Windows* в това ръководство.
- **•** Бутонът за включване и изключване също е и сензор за пръстов отпечатък. Можете да го използвате като биометрично удостоверяване за влизане в Windows. Настройте разпознаването на пръстов отпечатък в **Sign-in options (Опции за влизане)** в настройките на Windows.

# **Използване на Armoury Crate**

**ЗАБЕЛЕЖКА:** Следните екранни снимки и менюта може да се различават в зависимост от версията на софтуера, държавата или региона.

### **Стартиране на приложението Armoury Crate**

Когато се появи работният плот на Windows, натиснете бутона за Armoury Crate или който и да е контролен бутон, за да стартирате приложението.

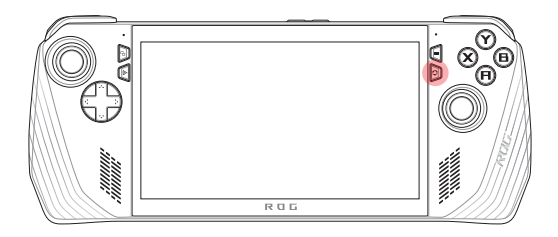

### **Преки пътища на геймпада**

#### **Бутон за командния център**

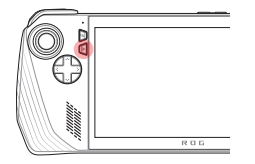

Единично натискане Показва или скрива командния център

Продължително натискане Изпраща команда Ctrl+Alt+Delete

#### **Бутон за Armoury Crate**

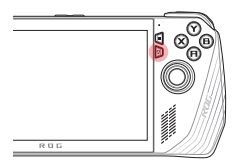

Единично натискане Увеличава или минимизира Armoury Crate

Продължително натискане Показва преглед на контролера

### **Комбинации M1 (бутон за макрос 1)/M2 (бутон за макрос 2)**

#### **M1/M2 + бутони за посока**

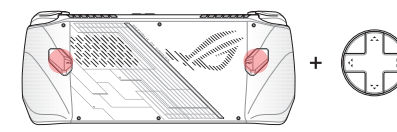

**Бутон за макрос + нагоре** Показва клавиатура

**Бутон за макрос + надолу** Отваря диспечера на задачите

**Бутон за макрос + наляво** Показва работния плот

**Бутон за макрос + надясно** Отваря изгледа на задачите

#### **Бутони M1/M2 + A/B/X/Y**

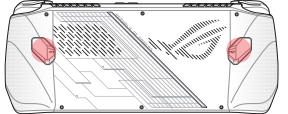

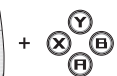

**Бутон за макрос + A** Прави екранна снимка

**Бутон за макрос + B** Показва центъра за известия на Windows

**Бутон за макрос + X** Показва настройките за прожектиране

# **Бутон за макрос + Y**

Стартира/спира запис на екрана

# **Command Center (Команден център)**

Натиснете бутона за командния център, за да покажете или скриете командния център. Това ви позволява да получите бърз преглед на ръчната конзола ROG или да коригирате настройките, без да излизате от играта или приложението, което се изпълнява в момента.

> **ЗАБЕЛЕЖКА:** Можете да редактирате елементите в раздела Edit Command Center (Редактиране на командния център). За повече подробности вижте раздела *Settings (Настройки)* в това ръководство.

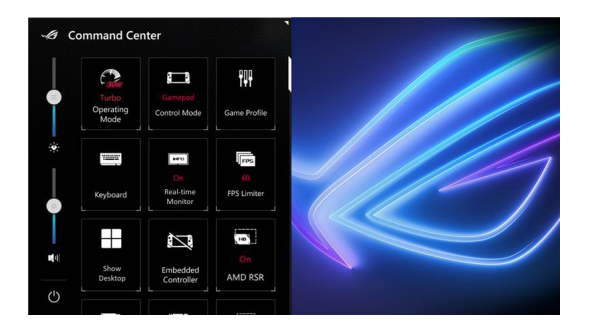

### **Навигационен изглед**

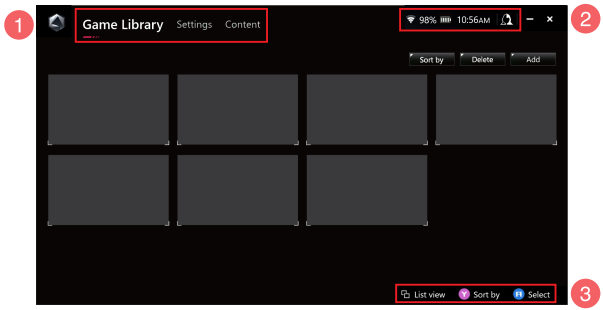

#### 1. **Навигационна лента**

Превключвайте между разделите Game Library (Библиотека с игри), Settings (Настройки) и Content (Съдържание), като използвате левия и десния бъмпер.

#### 2. **Системна област**

Тази област показва икони за състояние на системата и свързаните устройства. Иконата за център за потребители ви дава бърз достъп до центъра за потребители.

#### 3. **Помощ за управление**

Наличните опции варират в зависимост от избрания от вас раздел или елемент.

# **Game Library (Библиотека с игри)**

Всички ваши инсталирани игри от различни платформи за игри и добавени приложения са тук. Можете да разгледате колекцията си или да започнете да играете любимата си игра сега.

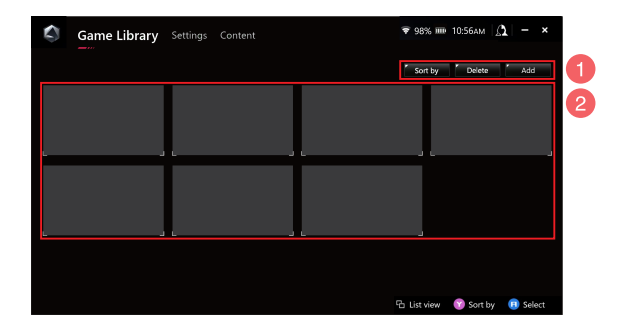

#### 1. **Управление на библиотеката**

Добавяйте или изтривайте елементи в библиотеката с игри. Можете също така да сортирате елементите в различен ред.

#### 2. **Колекция в библиотеката**

Вижте всичките си инсталирани игри и добавени приложения. Вашите инсталирани игри ще бъдат добавени автоматично към колекцията в библиотеката.

### **Game Profile (Игрови профил)**

Настройването на вашия игрови профил ви позволява да изберете конкретни настройки за всяка игра или приложение. След като игровият профил е готов, той автоматично ще приложи предпочитаните от вас настройки, когато отворите съответната игра или приложение.

За да настроите своя игрови профил, изберете игра или приложение в библиотеката с игри, след което натиснете бутона **X** (или изберете **Game Profile (Игрови профил)**, за да започнете настройката.

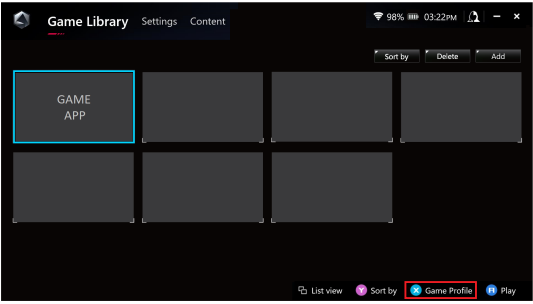

# **Settings (Настройки)**

Това е табло за управление за конфигуриране и персонализиране на настройките на вашата ръчна конзола ROG за оптимална производителност.

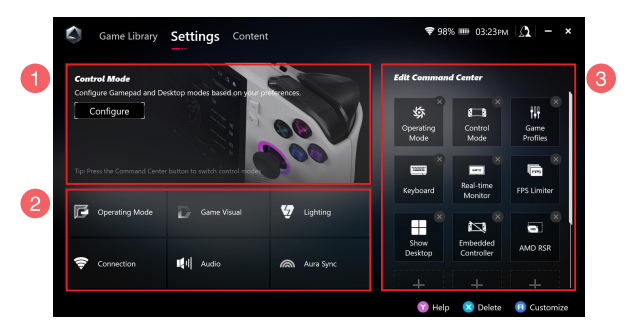

#### 1. **Control Mode (Режим на управление)**

Изберете **Configure (Конфигуриране)**, за да влезете и конфигурирате Gamepad Mode (Режим на геймпад) или Desktop Mode (Режим на работен плот) според вашите предпочитания за глобални настройки. Изберете функцията, която искате да конфигурирате, и променете настройките:

- Назначаване на бутони (за основните и вторичните функции на бутоните)
- Ляв/десен стик (за мъртвата зона и външния прагов диапазон)
- Ляв/десен тригер (за валидния прагов диапазон)
- Вибрация (за интензивност на вибрациите)

#### 2. **Настройки на връзка, вентилатор, аудио и визуални настройки**

Изберете функцията, която искате да конфигурирате, и променете настройките:

- Operating Mode (Режим на работа)
- GameVisual
- Lighting (Осветление)
- Connection (Връзка)
- Audio (Аудио)
- Aura Sync

**ЗАБЕЛЕЖКА:** За да свържете Bluetooth устройство към вашата ръчна конзола ROG, вижте раздела *Използване на Bluetooth устройство с ръчната конзола ROG* в това ръководство.

#### 3. **Edit Command Center (Редактиране на командния център)**

Добавете или изтрийте следните функции в командния център. За да пренаредите оформлението на вашия команден център, натиснете продължително функция и я издърпайте до желаната позиция.

- Airplane Mode (Самолетен режим): Включва или изключва самолетния режим.
- AMD RIS: Включва или изключва AMD RIS.
- AMD RSR: Включва или изключва AMD RSR.
- Aura: Превключва между светлинните ефекти Aura.
- Control Mode (Режим на управление): Превключва между различни режими на управление.
- Embedded Controller (Вграден контролер): Активира/ деактивира вградения контролер.
- FPS Limiter (Ограничител на FPS): Превключва между опциите за ограничение на FPS.
- Game Library (Библиотека с игри): Пренасочва към библиотеката с игри.
- Game Profile (Игрови профил): Пренасочва към настройката на Profile (Профил).
- GameVisual: Превключва между режимите GameVisual.
- Keyboard (Клавиатура): Отваря/затваря екранната клавиатура.
- LED Brightness (LED яркост): Превключва между опциите за LED яркост.
- Microphone (Микрофон): Включва или изключва микрофона.
- Operating Mode (Режим на работа): Превключва между различни режими на вентилатора.
- Record Screen (Запис на екрана): Стартира/спира записа на екрана.
- Real-time Monitor (Монитор в реално време): Показва/скрива графичния компонент за монитор в реално време.
- Resolution (Разделителна способност): Превключва между опциите за разделителна способност.
- Refresh Rate (Честота на опресняване): Превключва между опциите за честота на опресняване.
- Show Desktop (Показване на работния плот): Минимизира всички отворени прозорци и показва работния плот.
- Take Screenshot (Заснемане на екранна снимка): Заснема изображение на текущия ви екран.

# **Content (Съдържание)**

Тук можете да намерите повече информация за вашата ръчна конзола ROG.

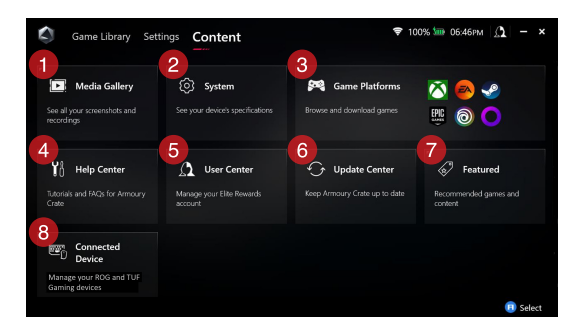

#### 1. **Media Gallery (Мултимедийна галерия)**

Намерете всичките си екранни снимки и записи тук.

#### 2. **System (Система)**

Вижте спецификациите, паметта и текущата версия на софтуера на вашата ръчна конзола ROG.

#### 3. **Game Platforms (Платформи за игри)**

Бърз достъп до различни платформи за игри, за да разглеждате и изтегляте игри.

#### 4. **Help Center (Помощен център)**

Намерете обучителни материали за Armoury Crate, повече информация за ROG XG Mobile и раздела с ЧЗВ.

#### 5. **User Center (Център за потребители)**

Влезте във вашия акаунт за ROG Elite Reward (или ASUS акаунт) тук. Можете също да редактирате своя профил и да проверявате известията си в центъра за потребители.

#### 6. **Update Center (Център за актуализиране)**

Тук можете да проверите дали вашите софтуерни компоненти са актуални. Можете да актуализирате софтуерните компоненти, ако е необходимо.

#### 7. **Featured (Актуални)**

Вижте всички налични оферти за игри, препоръчани приложения, използвания и визуални елементи за различни платформи или устройства.

#### 8. **Connected Device (Свързано устройство)**

Управлявайте свързаните си устройства ROG и TUF Gaming.

**ЗАБЕЛЕЖКА:** Този елемент се появява само когато е свързано устройство ROG или TUF Gaming.

# **Използване на Bluetooth устройство с ръчната конзола ROG**

### **Свързване на безжична клавиатура, мишка, слушалки с микрофон или друго устройство**

- 1. Включете вашето Bluetooth устройство и го поставете близо до ръчната конзола ROG.
- 2. Уверете се, че вашето Bluetooth устройство е в режим на сдвояване или откриване.
- 3. Отворете приложението Armoury Crate, след това отидете в **Settings (Настройки)** > **Connection (Връзка)** > **Bluetooth** и включете **Bluetooth**.
- 4. Изберете Bluetooth устройството си от списъка и го свържете към ръчната конзола ROG.

#### **ЗАБЕЛЕЖКА:**

- Натиснете бутона **X** (или изберете **Scan (Сканиране)**, за да сканирате ръчно за налични Bluetooth устройства, ако е необходимо.
- Разположете Bluetooth устройството на поне 20 cm разстояние от друг безжичен хардуер, за да избегнете смущения.

# **Използване на ROG XG Mobile с вашата ръчна конзола ROG**

ROG XG Mobile предлага вграден I/O хъб и позволява по-висока честотна лента към вашата ръчна конзола ROG със собствена PCIe връзка.

> **ВАЖНО!** Следвайте инструкциите и се уверете, че сте запазили всички данни и сте спрели приложенията, които използват текущата GPU, преди да превключите GPU.

> **ЗАБЕЛЕЖКА:** За повече информация относно устройства, поддържащи ROG XG Mobile, посетете официалния уеб сайт на ROG.

### **Свързване на ROG XG Mobile с вашата ръчна конзола ROG**

- 1. Включете приложения в комплекта променливотоков кабел в захранващия конектор на вашия ROG XG Mobile.
- 2. Включете вашия ROG XG Mobile в източник на захранване 100  $V \sim 240 V$ .
- 3. Включете конектора на ROG XG Mobile в интерфейса за ROG XG Mobile на вашата ръчна конзола ROG и комбинирания USB Type-C® порт.
- 4. След като видите, че индикаторът за състояние на конектора на ROG XG Mobile стане бял, натиснете превключвателя за отключване на  $\bigcap$ , за да заключите конектора.
- 5. В изскачащия прозорец Settings (Настройки) активирайте ROG XG Mobile. Индикаторът за състоянието става червен, когато активирането приключи.

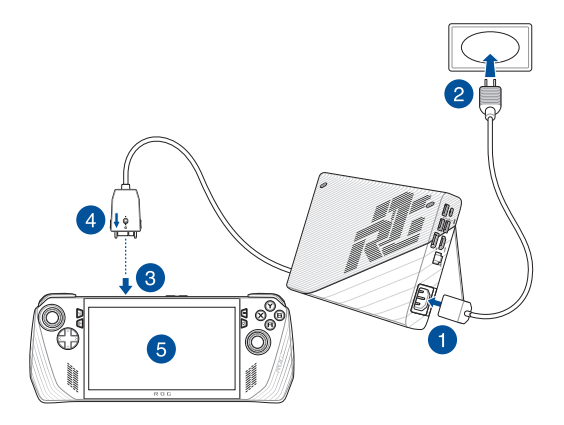

### **Премахване на ROG XG Mobile от вашата ръчна конзола ROG**

- 1. Щракнете с ляв или десен бутон върху П в областта за известия (в десния край на лентата на задачите) и деактивирайте ROG XG Mobile в прозореца Settings (Настройки).
- 2. Когато индикаторът за състояние на конектора на ROG XG Mobile стане бял, натиснете превключвателя за отключване на  $\overrightarrow{\Pi}$ , за да отключите конектора.
- 3. Натиснете освобождаващите скоби от двете страни на конектора на ROG XG Mobile, за да премахнете ROG XG Mobile от ръчната конзола ROG.

# *Глава 3: Работа с Windows*

# **Стартиране за първи път**

Когато стартирате ръчната конзола ROG за първи път, се появява серия от екрани, които да ви насочват при конфигурирането на операционната система Windows.

За да стартирате ръчната конзола ROG за първи път:

- 1. Натиснете бутона за включване и изключване на ръчната конзола ROG. Изчакайте няколко минути, докато се появи екранът за настройка.
- 2. От екрана за настройка изберете регион и език, които да използвате на ръчната конзола ROG.
- 3. Прочетете внимателно лицензионното споразумение. Изберете **Accept (Приемам)**.
- 4. Следвайте указанията на екрана, за да конфигурирате следните основни елементи:
	- Персонализиране
	- Онлайн връзка
	- Настройки
	- Вашия акаунт
- 5. След като конфигурирате основните елементи, Windows инсталира вашите приложения и предпочитани настройки. Уверете се, че ръчната конзола ROG е непрекъснато включена по време на процеса на настройка.
- 6. След като процесът на настройка приключи, се появява работният плот.

**ЗАБЕЛЕЖКА:** Екранните снимки в тази глава са само за справка.

# **Меню Start (Старт)**

**Променете настройките на акаунта, заключете или излезте от него**

**Стартирайте приложение от менюто Start (Старт)**

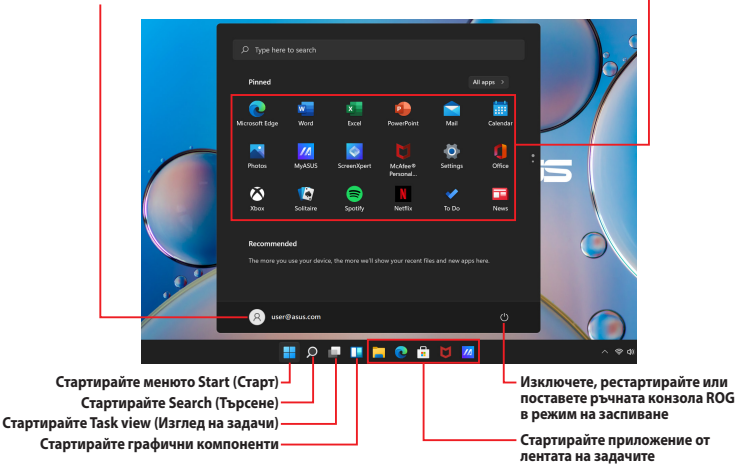

Можете да използвате менюто Start (Старт), за да извършвате тези обичайни дейности:

- Стартиране на програми или приложения за Windows
- Отваряне на често използвани програми или приложения за **Windows**
- Коригиране на системните настройки
- Получаване на помощ за операционната система Windows
- Изключване на ръчната конзола ROG
- Излизане от Windows или превключване към друг потребителски акаунт

# **Action Center (Работен център)**

Работният център консолидира известията от приложения и представлява едно място, където можете да взаимодействате с тях. Той също така има наистина полезен раздел за бързи действия.

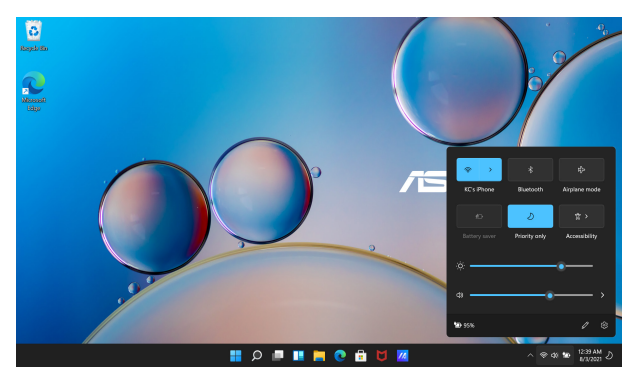

### **Стартиране на бързи действия**

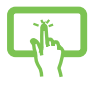

Докоснете иконите за състоянието в лентата на задачите.

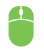

Поставете показалеца на мишката върху иконите на състоянието в лентата на задачите и щракнете върху нея.

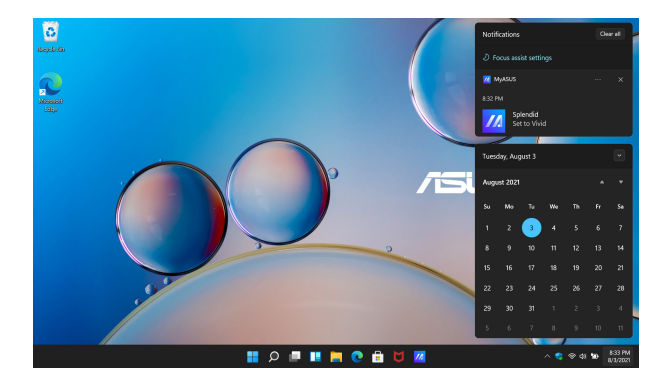

### **Стартиране на известия**

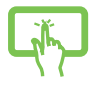

Докоснете датата и часа в лентата на задачите.

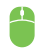

Поставете показалеца на мишката върху датата и часа в лентата на задачите и щракнете върху нея.

# **Свързване към безжични мрежи**

# **Wi-Fi**

Получете достъп до имейли, сърфирайте в интернет и споделяйте приложения чрез сайтове за социални мрежи, като използвате Wi-Fi връзката на своята ръчна конзола ROG.

**ВАЖНО! Airplane mode (Самолетен режим)** деактивира тази функция. Уверете се, че **Airplane mode (Самолетен режим)** е изключен, преди да активирате Wi-Fi връзката на ръчната конзола ROG.

### **Свързване на Wi-Fi**

Свържете ръчната конзола ROG към Wi-Fi мрежа, като изпълните следните стъпки:

- 1. Стартирайте **Action Center (Работен център)** от лентата на задачите.
- 2. Щракнете върху/докоснете иконата за **Wi-Fi**, за да активирате Wi-Fi.
- 3. Изберете точка за достъп от списъка с налични Wi-Fi връзки.
- 4. Изберете **Connect (Свързване)**, за да стартирате мрежовата връзка.

**ЗАБЕЛЕЖКА:** Възможно е да бъдете подканени да въведете ключ за защита, за да активирате Wi-Fi връзката.

# **Bluetooth**

Използвайте Bluetooth за по-лесно безжично прехвърляне на данни с други устройства с Bluetooth.

**ВАЖНО! Airplane mode (Самолетен режим)** деактивира тази функция. Уверете се, че **Airplane mode (Самолетен режим)** е изключен, преди да активирате Bluetooth връзката на ръчната конзола ROG.

#### **Сдвояване с други устройства с Bluetooth**

За да се разреши прехвърлянето на данни, трябва да сдвоите ръчната конзола ROG с други Bluetooth устройства. Свържете устройствата си, като изпълните следните стъпки:

- 1. Стартирайте **Settings (Настройки)** от менюто Start (Старт).
- 2. Изберете **Bluetooth & devices (Bluetooth и устройства)** > **Add device (Добавяне на устройство)**, за да потърсите устройства с Bluetooth.
- 3. Изберете устройство от списъка, за да сдвоите ръчната конзола ROG с него.

**ЗАБЕЛЕЖКА:** При някои Bluetooth устройства може да бъдете подканени да въведете парола на ръчната конзола ROG.

### **Airplane mode (Самолетен режим)**

Airplane mode (Самолетен режим) деактивира безжичната комуникация, като ви позволява да използвате ръчната конзола ROG безопасно по време на полет.

> **ЗАБЕЛЕЖКА:** Свържете се с доставчика на авиокомпанията, за да се запознаете със свързаните услуги по време на полет, които могат да се използват, както и с ограниченията, които трябва да се спазват, когато използвате ръчната конзола ROG по време на полет.

### **Включване/изключване на Airplane mode (Самолетен режим)**

- 1. Стартирайте **Action Center (Работен център)** от лентата на задачите.
- 2. Щракнете върху/докоснете иконата **Airplane mode (Самолетен режим)**, за да активирате или деактивирате самолетния режим.

# *Глава 4: Отстраняване на неизправности и съвети*

# **Самодиагностика при включване на захранването (POST)**

POST (Power-On Self-Test; Самодиагностика при включване на захранването) е поредица от софтуерно контролирани диагностични тестове, които се изпълняват при включване или рестартиране на ръчната конзола ROG. Софтуерът, който контролира POST, е инсталиран като постоянна част от архитектурата на ръчната конзола ROG.

### **Използване на POST за достъп до BIOS и отстраняване на проблеми**

По време на POST можете да получите достъп до настройките на BIOS или да изпълните опции за отстраняване на неизправности, като използвате функционалните бутони на ръчната конзола ROG. Можете да се обърнете към информацията по-долу за повече подробности.

# **BIOS**

BIOS (Basic Input and Output System; Основна входно-изходна система) съхранява системните хардуерни настройки, необходими за стартиране на системата в ръчната конзола ROG.

Настройките на BIOS по подразбиране се прилагат за повечето състояния на ръчната конзола ROG. Не променяйте настройките на BIOS по подразбиране, освен при следните обстоятелства:

- По време на стартиране на системата на екрана се появява съобщение за грешка и изисква да изпълните настройка на **BIOS**
- Инсталирали сте нов системен компонент, който изисква допълнителни настройки или актуализации на BIOS.

**ПРЕДУПРЕЖДЕНИЕ!** Използването на неподходящи настройки на BIOS може да доведе до нестабилност на системата или неуспешно стартиране. Настоятелно препоръчваме да променяте настройките на BIOS само с помощта на обучен сервизен персонал.

# **Достъп до BIOS**

Влезте в настройките на BIOS, като използвате някой от следните методи:

- Рестартирайте вашата ръчна конзола ROG, след това натиснете и задръжте бутона за намаляване на звука по време на POST*.*
- Стартирайте менюто Start (Старт) и изберете **Settings (Настройки)** > **System (Система)** > **Recovery (Възстановяване)**, след което изберете **Restart now (Рестартиране сега)** под Advanced startup (Разширено стартиране). Когато влезете в екрана за разширено стартиране, изберете **Troubleshoot (Отстраняване на неизправности)** > **Advanced options (Разширени опции)** > **UEFI Firmware Settings (Настройки на фърмуера на UEFI)** > **Restart (Рестартиране)**.

### **Възстановяване на вашата система**

Използването на опции за възстановяване на ръчната конзола ROG ви позволява да възстановите системата до нейното първоначално състояние или просто да опресните настройките, за да подобрите производителността.

#### **ВАЖНО!**

- **•** Архивирайте всички свои файлове с данни, преди да използвате която и да било опция за възстановяване на ръчната конзола ROG.
- **•** Запишете си важни персонализирани настройки, като мрежови настройки, потребителски имена и пароли, за да избегнете загуба на данни.
- **•** Преди да нулирате системата, се уверете, че ръчната конзола ROG е включена към източник на захранване.

Windows ви позволява да използвате някоя от следните опции за възстановяване:

**• Keep my files (Запазване на моите файлове)** – тази опция ви позволява да опреснявате ръчната конзола ROG, без да засягате личните файлове (снимки, музика, видеоклипове, документи).

С помощта на тази опция можете да възстановите ръчната конзола ROG до нейните настройки по подразбиране и да изтриете други инсталирани приложения.

**• Remove everything (Премахване на всичко)** – тази опция възстановява фабричните настройки на ръчната конзола ROG. Трябва да създадете резервно копие на данните си, преди да използвате тази опция.

- **• Advanced startup (Разширено стартиране)**  използването на тази опция ви позволява да изпълнявате други разширени опции за възстановяване на ръчната конзола ROG, като например:
	- Употреба на USB устройство, мрежова връзка или DVD за възстановяване на Windows, за да стартирате ръчната конзола ROG.
	- Използване на **Troubleshoot (Отстраняване на неизправности)**, за да активирате някоя от тези разширени опции за възстановяване: Startup Repair (Поправяне при стартиране), Uninstall Updates (Деинсталиране на актуализации), Startup Settings (Настройки за стартиране), UEFI Firmware Settings (Настройки на фърмуера на UEFI), Command Prompt (Команден прозорец), System Restore (Възстановяване на системата) и System Image Recovery (Възстановяване на системен образ).

### **Изпълняване на опция за възстановяване**

Вижте следните стъпки, ако бихте искали да получите достъп и да използвате някоя от опциите за възстановяване на ръчната конзола ROG.

1. Стартирайте **Settings (Настройки)** и изберете **System (Система)** > **Recovery (Възстановяване)**.

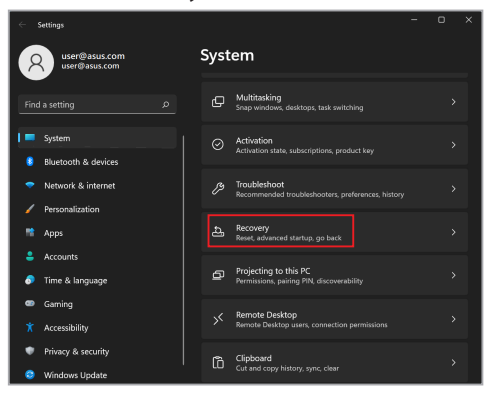

2. Изберете опцията за възстановяване, която искате да изпълните.

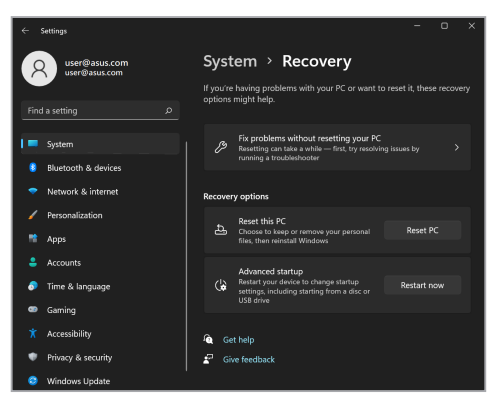

### **Полезни съвети**

Ето някои полезни съвети, които можете да следвате, за да извлечете максимума от използването на ръчната конзола ROG, да поддържате системната производителност и данните си защитени:

- Актуализирайте периодично Windows, за да сте сигурни, че приложенията разполагат с най-новите настройки за сигурност.
- Актуализирайте MyASUS, за да сте сигурни, че имате найновите настройки за ексклузивни приложения, драйвери и помощни програми на ASUS.
- Използвайте антивирусен софтуер за защита на вашите данни и го поддържайте актуализиран.
- Освен ако не е абсолютно необходимо, избягвайте принудително изключване на ръчната конзола ROG.
- Винаги архивирайте данните си и се уверявайте, че сте създали архивни данни във външно устройство за съхранение.
- Ако не използвате ръчната конзола ROG продължително време, се уверете, че батерията е заредена до 50%, след това изключете ръчната конзола ROG и прекъснете захранването към адаптера за променлив ток.
- Ако постоянно използвате захранване с променлив за вашата ръчна конзола ROG, настройте Battery Health Charging (Здравословно зареждане на батерията) на Balanced mode (Балансиран режим) в MyASUS.
- Изключете всички външни устройства и се уверете, че разполагате със следните неща, преди да нулирате ръчната конзола ROG:
	- Продуктов ключ за Вашите операционни системи и други инсталирани приложения
	- Архивирани данни
	- ИД и парола за вход
	- Информация за интернет връзка
- Посетете нашия сайт за поддръжка за отстраняване на неизправности и вижте някои от най-често задаваните въпроси на https://rog.asus.com/support/.

# *Приложения*

### **Изявление за смущения от Федералната комисия по комуникациите**

Това устройство отговаря на изискванията на Част 15 от правилника на FCC. Работата отговаря на следните две условия:

- Устройството не трябва да причинява вредни смущения.
- Устройството трябва да приема всякакви смущения, включително и такива, които могат да причинят нежелано действие.

Това оборудване е тествано и отговаря на критериите за цифрово оборудване от клас B, съобразно Част 15 от правилника на Федералната комисия по комуникациите (FCC). Тези ограничения са предвидени да предоставят подходяща защита срещу вредни смущения при инсталация в жилища. Това устройство генерира, използва и може да излъчва радиочестотна енергия и ако не е инсталирано и не се използва съгласно инструкциите, може да причини вредни смущения на радиовръзки. Няма гаранция, че това смущение няма да се появи при определена инсталация. Ако оборудването причинява вредни смущения в радио- и телевизионното приемане, които могат да се определят чрез включване и изключване на оборудването, потребителят може да се опита да коригира смущенията по един или повече от следните начини:

- Промяна на ориентацията или местоположението на приемателната антена.
- Увеличаване на разстоянието между оборудването и приемника.
- Включване на оборудването в контакт от електрическата верига, който е различен от веригата, към която е включен приемникът.
- Обърнете се за помощ към дилъра или опитен радио-/телевизионен техник.

**ПРЕДУПРЕЖДЕНИЕ!** Необходимо е използването на защитен захранващ кабел, за да се изпълнят изискванията на FCC за ограничение на излъчването и за да се избегнат смущения с приемане на радио- или телевизионен сигнал. Изключително важно е да се ползва само предоставеният захранващ кабел. Използвайте само защитени кабели за свързване на входно-изходни устройства към това оборудване. Насочваме вниманието ви към факта, че промени или модификации, които не са одобрени от страната, отговаряща за съвместимостта, могат да отнемат правата на потребителя да използва оборудването.

(Препечатано от Кодекс на федералните закони #47, част 15.193, 1993. Вашингтон: Федерален регистър, Национално управление на архивите и регистъра, Държавна печатна служба на САЩ).

### **Информация за излагане на радиочестотно облъчване на FCC**

Това устройство отговаря на държавните изисквания за излагане на радиовълни. Това устройство е проектирано и произведено така, че да не превишава горните граници за излагане на радиочестотна (RF) енергия, установени от Федералната комисия по комуникациите на правителството на САЩ. Стандартът за излагане използва единица за измерване, известна като специфична степен на поглъщане или SAR. Допустимата граница на SAR, определена от FCC, е 1,6 W/kg. Тестовете за SAR се провеждат, като се използват стандартни положения на работа, приети от FCC, с EUT, предаващи при посоченото ниво на мощност в различни канали. FCC е предоставила разрешение за оборудване за това устройство, като за всички докладвани нива на SAR, които са оценени, е установено, че са в съответствие с насоките за излагане на радиочестотно излъчване на FCC. Информацията за SAR за това устройство е архивирана при FCC и може да бъде намерена в раздела Display Grant (Показване на издадени разрешения) на www.fcc.gov/oet/ea/fccid.

### **Предупреждения за безопасност на UL**

Задължителни за стандарта UL 1459, чийто предмет са телекомуникационни (телефонни) съоръжения, които се включват чрез електричество в телекомуникационна мрежа с работно напрежение спрямо земята, което не надвишава максимум от 200 V, 300 V вариации на амплитудата и 105 V rms и които са инсталирани или използвани в съответствие с Националния закон за електричеството на САЩ (NFPA 70).

Когато използвате модема на устройството, трябва винаги да се съблюдават основни предпазни мерки, за да се намали опасността от пожар, токов удар или нараняване на хора, включително:

- НЕ използвайте устройството в близост до вода, например близо до вана, леген, кухненска мивка, корито за пране, в мокро избено помещение или в близост до басейн.
- НЕ използвайте устройството по време на гръмотевична буря. Може да има известен риск от токов удар поради светкавица.
- НЕ използвайте устройството в близост до теч на газ.

Изисквания на UL 1642, отнасящи се до основни (непрезареждаеми) и второстепенни (презареждаеми) литиеви батерии за източници на захранване в продукти. Тези батерии съдържат метален литий, литиева сплав или литиев йон и могат да се състоят от единична електрохимична клетка, от две или от повече клетки, свързани последователно, паралелно или по двата начина, които преобразуват химическа енергия в електрическа чрез необратима, или обратима химична реакция.

- НЕ изхвърляйте батерийния модул на устройството в огън, защото може да експлодира. Проверете местните разпоредби за потенциални специални изисквания за изхвърляне на батериите, за да намалите риска от нараняване поради пожар или експлозия.
- НЕ използвайте захранващи адаптери или батерии от други устройства, за да намалите риска от физическо нараняване поради огън или експлозия. Използвайте само захранващи адаптери, сертифицирани от UL, или батерии, предоставени от производителя или одобрени търговски представители.

### **Изискване за електрическа безопасност**

При продукти с напрежение, по-голямо от 6 А, и тегло от повече от 3 kg трябва да използвате захранващи кабели, по-големи или равни на: H05VV-F, 3G, 0,75 mm<sup>2</sup> или H05VV-F, 2G, 0,75 mm<sup>2</sup>.

### **Бележки относно телевизори**

Бележка до техника, инсталиращ CATV системата – кабелната разпределителна система трябва да бъде заземена в съответствие с ANSI/ NFPA 70, Националния закон за електричеството на САЩ (NEC), по-точно раздел 820.93, Заземяване на външен проводящ екран на коаксиален кабел – инсталацията трябва да включва свързване на екрана на коаксиалния кабел със заземяването на входа на сградата.

### **Декларация на Macrovision Corporation**

Този продукт включва технология за защита на авторски права, която е защитена от патентното право в САЩ и други права за интелектуална собственост, притежавани от Macrovision Corporation и други собственици на права. Използването на тази технология за защита на авторското право трябва да се одобри от Macrovision Corporation и е предназначена единствено за използване в дома и други ограничени ползвания, *освен ако друго не е било одобрено от Macrovision Corporation*. "Обратното инженерство" и разглобяването са забранени.

# **Предотвратяване на слухови увреждания**

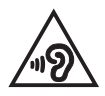

За да предотвратите слухови увреждания, не слушайте продължително време при висока сила на звука.

# **Предупредителни съобщения относно лития за северните страни (за литиево-йонни батерии)**

CAUTION! Danger of explosion if battery is incorrectly replaced. Replace only with the same or equivalent type recommended by the manufacturer. Dispose of used batteries according to the manufacturer's instructions. (English)

ATTENZIONE! Rischio di esplosione della batteria se sostituita in modo errato. Sostituire la batteria con un una di tipo uguale o equivalente consigliata dalla fabbrica. Non disperdere le batterie nell'ambiente. (Italian)

VORSICHT! Explosionsgefahr bei unsachgemäßen Austausch der Batterie. Ersatz nur durch denselben oder einem vom Hersteller empfohlenem ähnlichen Typ. Entsorgung gebrauchter Batterien nach Angaben des Herstellers. (German)

ADVARSELI! Lithiumbatteri - Eksplosionsfare ved feilagtig håndtering. Udskiftning må kun ske med batteri af samme fabrikat og type. Levér det brugte batteri tilbage til leverandøren. (Danish)

VARNING! Explosionsfara vid felaktigt batteribyte. Använd samma batterityp eller en ekvivalent tvp som rekommenderas av apparattillverkaren. Kassera använt batteri enligt fabrikantens instruktion. (Swedish)

VAROITUS! Paristo voi räjähtää, jos se on virheellisesti asennettu. Vaihda paristo ainoastaan laitevalmistajan sousittelemaan tyyppiin. Hävitä käytetty paristo valmistagan ohjeiden mukaisesti. (Finnish)

ATTENTION! Danger d'explosion si la batterie n'est pas correctement remplacée. Remplacer uniquement avec une batterie de type semblable ou équivalent, recommandée par le fabricant. Jeter les batteries usagées conformément aux instructions du fabricant. (French)

ADVARSEL! Eksplosionsfare ved feilaktig skifte av batteri. Benytt samme batteritype eller en tilsvarende type anbefalt av apparatfabrikanten. Brukte batterier kasseres i henhold til fabrikantens instruksioner. (Norwegian)

標準品以外の使用は、危険の元になります。交換品を使用する場合、製造者 に指定されるものを使って下さい。製造者の指示に従って処理して下さい。 (Japanese)

ВНИМАНИЕ! При замене аккумулятора на аккумулятор иного типа возможно его возгорание. Утилизируйте аккумулятор в соответствии с инструкциями производителя. (Russian)

### **Декларация за съответствие с разпоредбите за околната среда, отнасящи се до продукта**

ASUS следва концепцията за екологичен дизайн и производство на своите продукти и прави всичко възможно продуктите на ASUS да отговарят на нормите за опазване на околната среда във всеки един етап от своя живот. В допълнение, ASUS публикува информация, основана на изискванията на съответните разпоредби.

Вижте http://csr.asus.com/Compliance.htm за повече информация за изискванията на разпоредбите, които ASUS спазва.

# **REACH и член 33 на ЕС**

Съгласно регулаторната рамка на REACH (регистрация, оценка, разрешаване и ограничаване на химикали) ние публикуваме химическите вещества в нашите продукти на уебсайта на ASUS REACH на адрес: http://csr.asus.com/english/REACH.htm.

# **Директива на ЕС за ограничаване на използването на опасни вещества (RoHS)**

Този продукт изпълнява изискванията на Директива на ЕС за ограничаване на използването на опасни вещества. За по-подробна информация вижте http://csr.asus.com/english/article.aspx?id=35.

### **Предупреждение за покритие**

**ВАЖНО!** С цел електрическа изолация и поддържане на електрическата безопасност е нанесено покритие за изолиране на устройството, с изключение на зоните, където се намират I/O портовете.

### **ASUS рециклиране/Обратно приемане**

Програмите на ASUS за обратно приемане и рециклиране на продукти се основават на нашето старание да отговаряме на най-високите стандарти за опазване на околната среда. Вярваме в предоставянето на решения за вас, за да можете да рециклирате отговорно нашите продукти, батерии и други компоненти, както и опаковъчните материали.

Моля, отидете на http://csr.asus.com/english/Takeback.htm, за да видите подробна информация за рециклирането в други региони.

### **Бележка за Wi-Fi мрежата**

**ВАЖНО!** Wi-Fi 6E мрежова карта се предлага на избрани модели. Връзката на Wi-Fi 6E лентата може да се различава в зависимост от разпоредбите и сертификацията във всяка държава/регион.

# **Опростена Декларация за съответствие на ЕС**

С настоящото ASUSTek Computer Inc. декларира, че това устройство е в съответствие със съществените изисквания и други приложими разпоредби на Директива 2014/53/ЕС. Пълният текст на Декларацията за съответствие на ЕС е наличен на https://www.asus.com/support/.

Wi-Fi мрежа, която работи в обхвата 5150 – 5350 MHz, трябва да бъде ограничена до използване на закрито за държавите, посочени в таблицата по-долу:

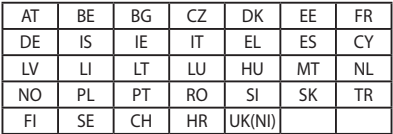

 $C \in$ 

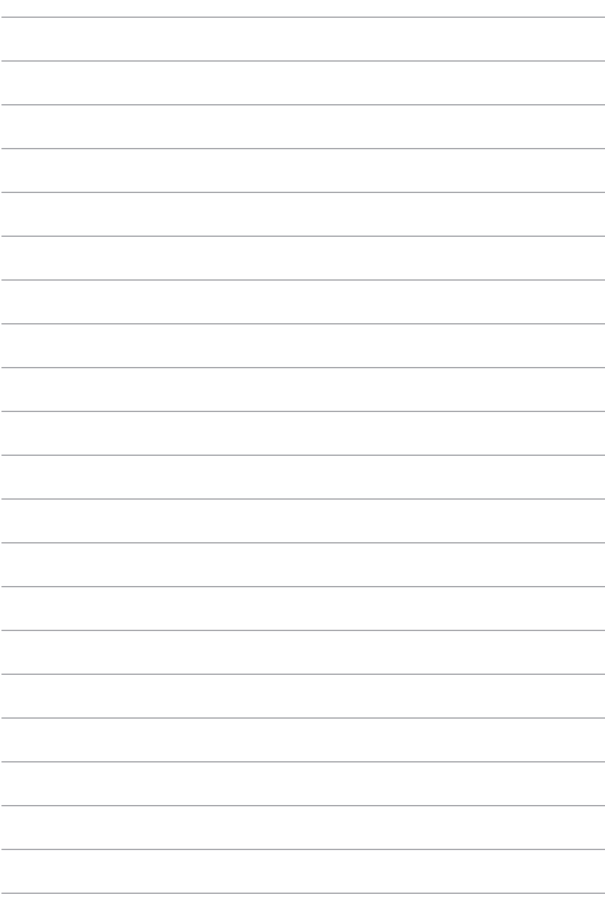